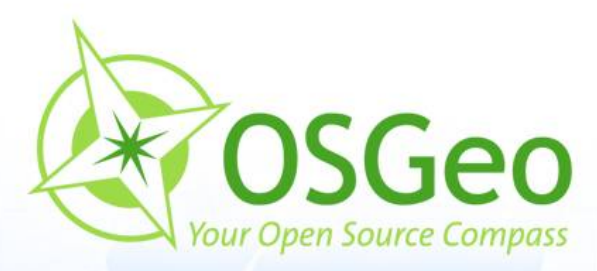

 $\Upsilon$ 

 $\odot$ 

 $\circledcirc$ 

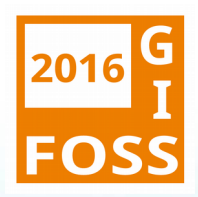

 $\circ$ 

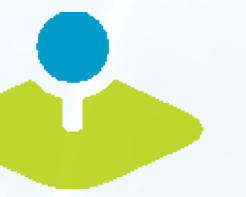

# **Mapbender3 Workshop**

Astrid Emde FOSSGIS 2016 Salzburg

**Mapbender3 – Astrid Emde WhereGroup FOSSGIS 2016**

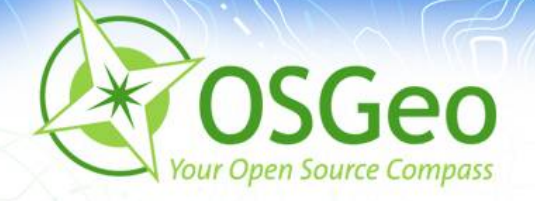

### **Mapbender Developer Team**

- Astrid Emde
- Mapbende Developer Team g.
- Mapbender PSC (Project Steering Commitee) ø
- Konzeption, Testen, Dokumentation, Release
- WhereGroup Bonn [http://wheregroup.com](http://wheregroup.com/)ø

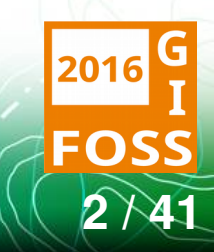

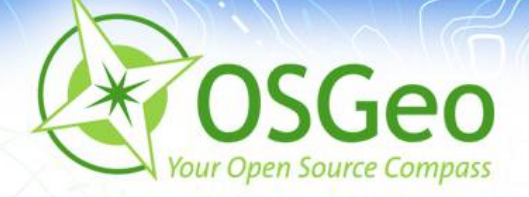

### **WhereGroup**

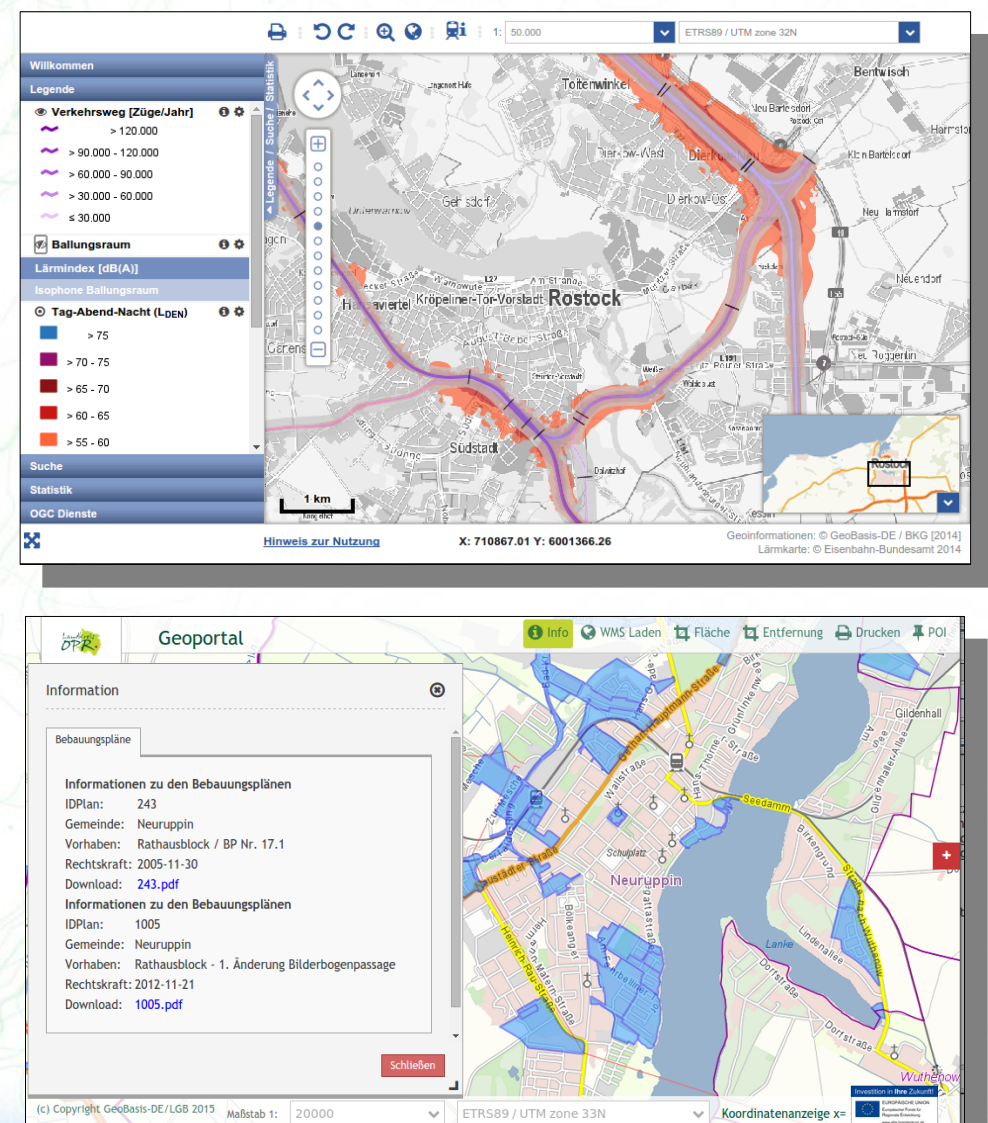

(c) Copyright GeoBasis-DE/LGB 2015 Maßstab 1: 20000  $\vee$  ETRS89 / UTM zone 33N

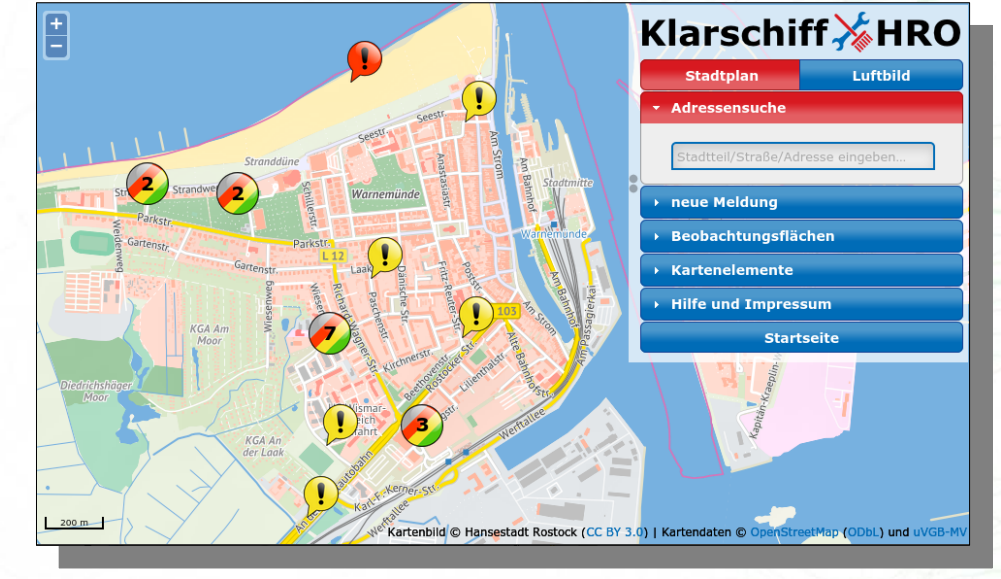

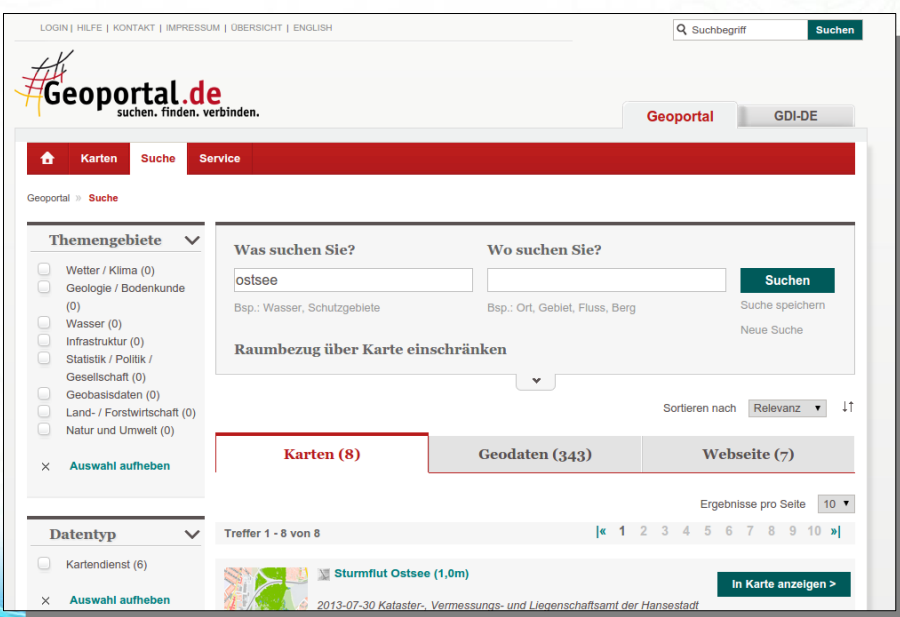

 $3)41$ 

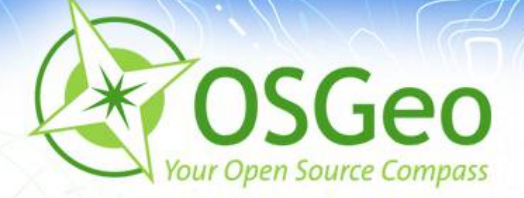

### **WhereGroup**

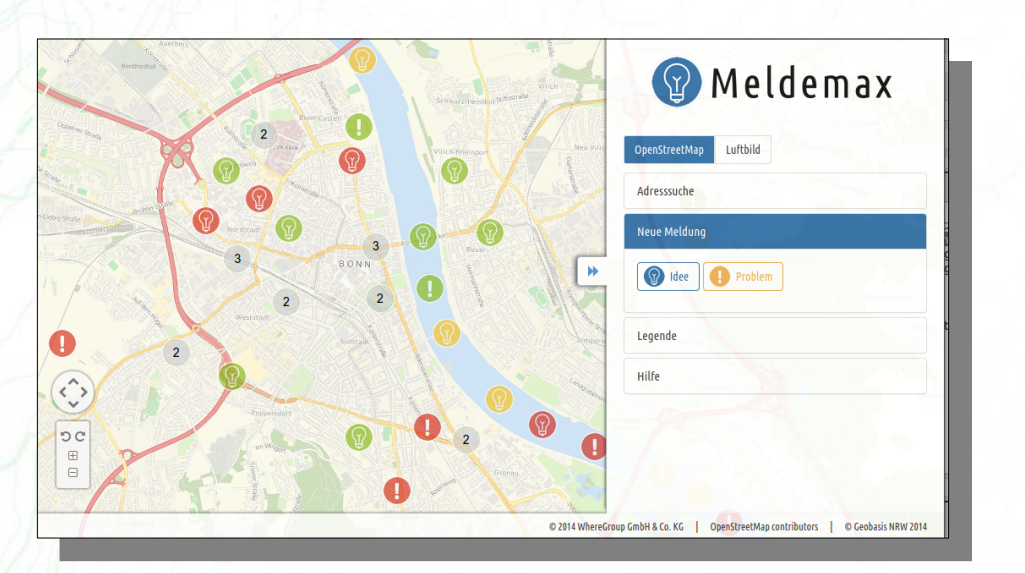

#### MeTaDor 2 TO.  $\sqrt{\frac{1}{2}}$  Import Suche  $\log$ Dater  $\bullet$ **Dienst**  $\epsilon$ Adressen  $\bigcirc$  $DTK25$  $\triangleq$ **GIS Service**  $\bigcirc$ Testpolygon 1 Straßenkarte Rhein-Erft-Kreis Luftbild2013 Axel Schaefe Landschaftsschutzgebiete  $Ib2013$ Landkreis Vorpommern-Greifswall Axel Wasserschutzgebiete Stadt Cuxhaver  $\circ$ Heinz-Georg Pankow noname Import-Test Web Map Service Wasserschutzgebiete Stadt Cuxhaven Herr Klisch  $\triangle$  $\bigcirc$ Verwaltungsgebiete 1:250.000 Marc\_Manns Web Feature Service DLM250  $\circ$ Uebung02 TestSuit Dienstleistungszentrum des Bundes für Bauleitplanung Geoinformation und Geor  $ue02$ Kopie WMS auf BKG Daten (deeg Henrich, Johann Karten mit Daten Meyer, Dr. Pete Zuständigkeitsbereich onshore TestCS Auskunft Agrarfoerderung Niedersach Christoph Niederspan WMS auf BKG Daten (deegree)  $\Delta I$ POI Meckenhein Dr. Eike Eimann nonam Andreas Böhme Naturschutzgebiet Andreas Böhme noname  $\bigcirc$ .

### **Meldemax** Meldeplattform für Ideen und Probleme im Stadtbild

### **MetaDor2** Metadateneditor

### **Consulting, Schulungen & mehr**

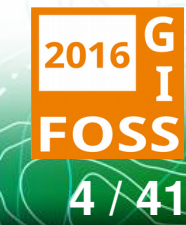

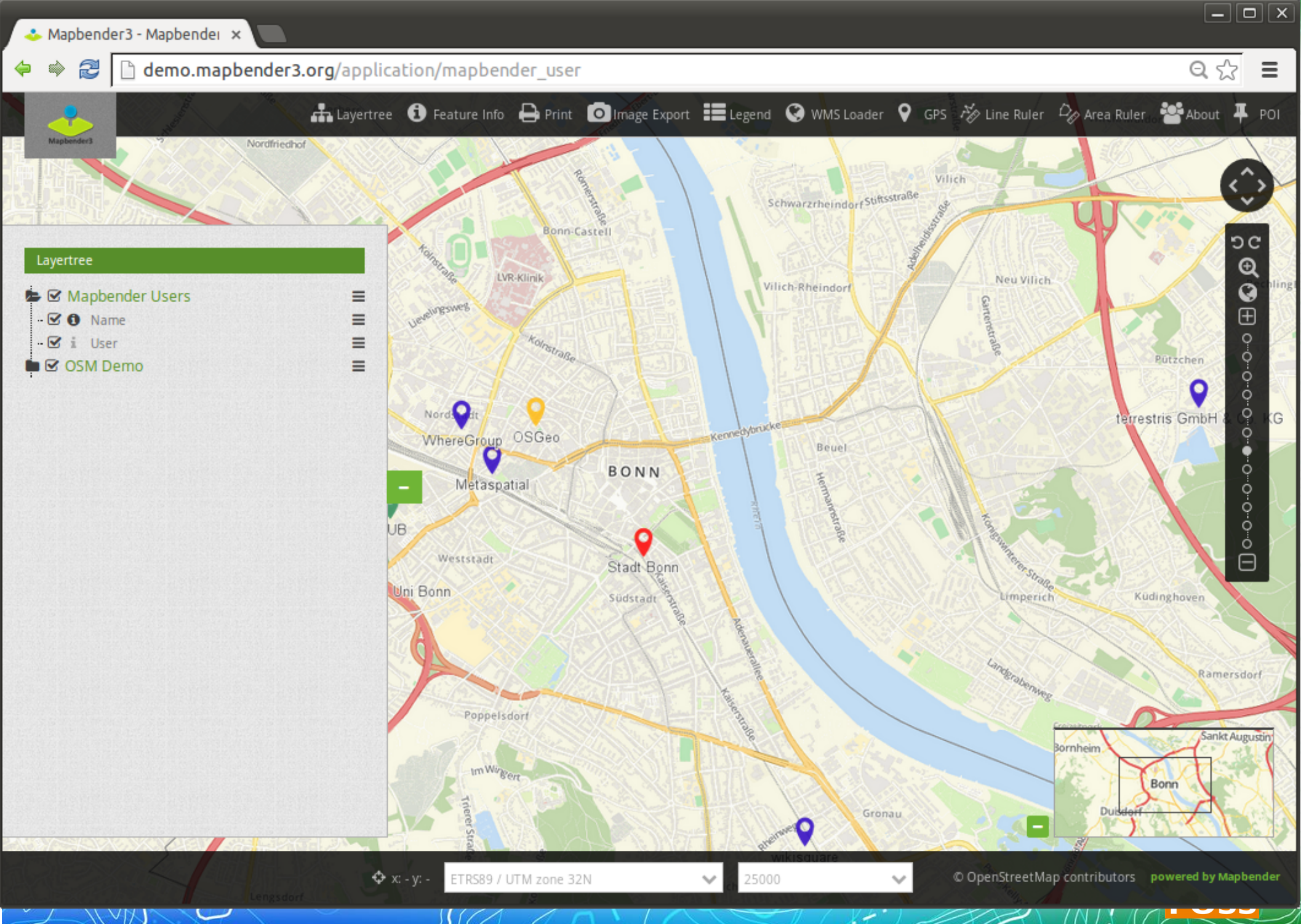

**Mapbender3 – Astrid Emde FOSSGIS 2016 5 / 11 / 11 / 11 / 11 / 11 / 5 / 41** 

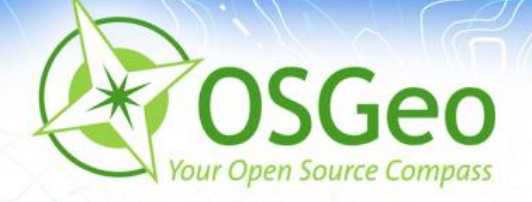

## **Ziele des Workshops**

- Architektur und Installation
- Was bietet die Anwendung?
- Dienste laden B
- Eigene Anwendung erzeugen D.
- Benutzer und Gruppe anlegen  $\blacksquare$
- Rechtezuweisung P
- Designanpassungen $\blacksquare$

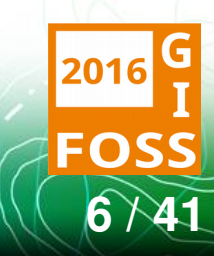

### **Eigene Anwendung**

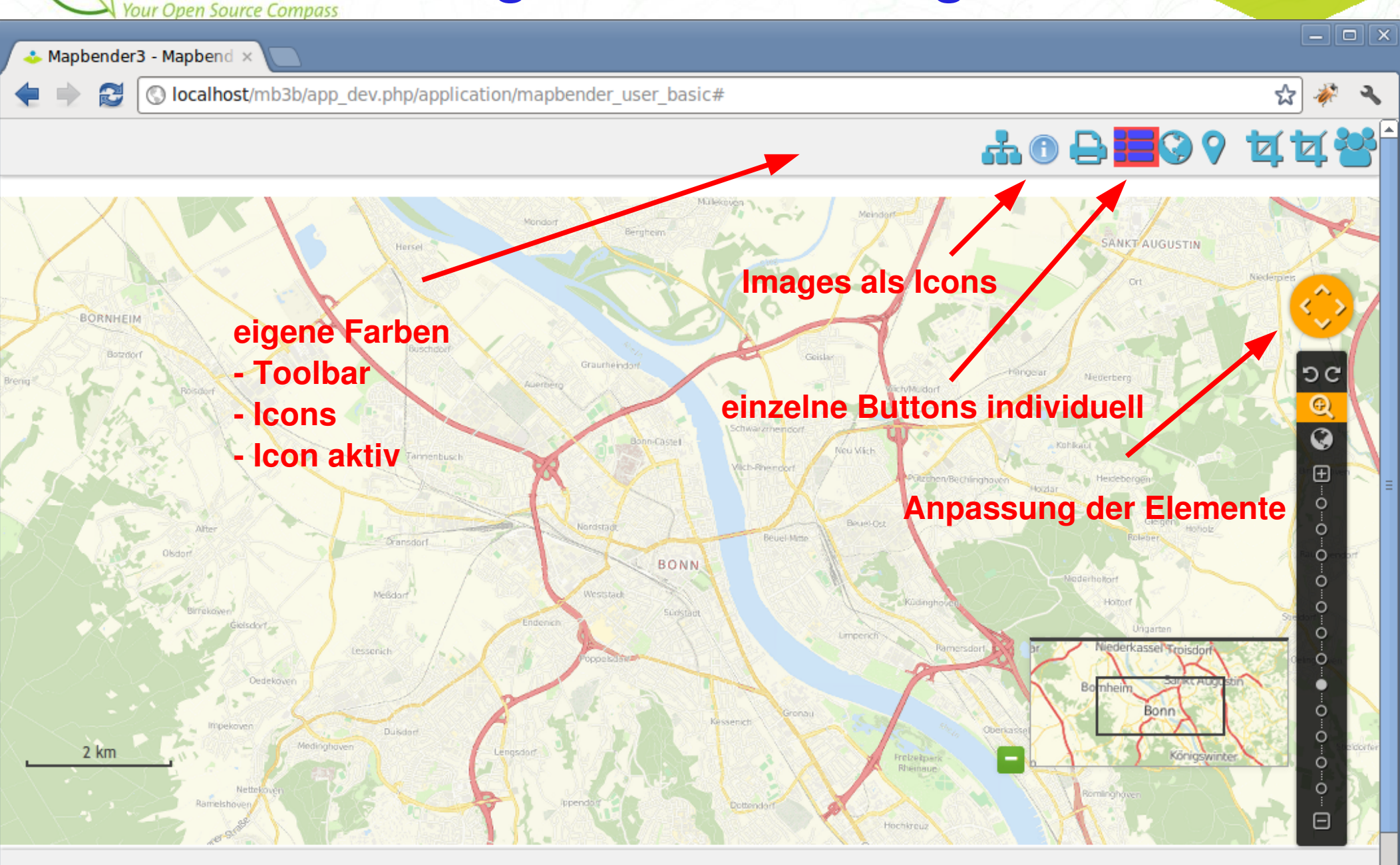

 $\blacktriangleleft$ 

SGeo

Mapped **2016 – Astrid Email Construction Construction (1999) – Astrid Email Construction (1999) – Astrid Email Co**<br>استخدام المسلمان المسلمان المسلمان المسلمان المسلمان المسلمان المسلمان المسلمان المسلمان المسلمان المسلما ¥

 $\overline{\phantom{a}}$ 

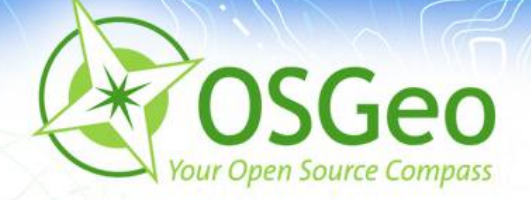

# **Die Komponenten**

- Symfony2 als PHP Framework
	- Doctrine, Twig, Monolog, Bootstrap...
	- Bundles a.
- OpenLayers, MapQuery
- **JQuery** Ø.
- Datenhaltungskomponente: SQLite, PostgreSQL,  $\mathbf{B}$ MySQL, Oracle Datenbank

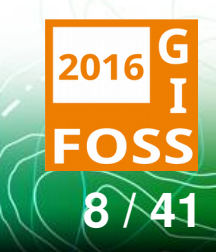

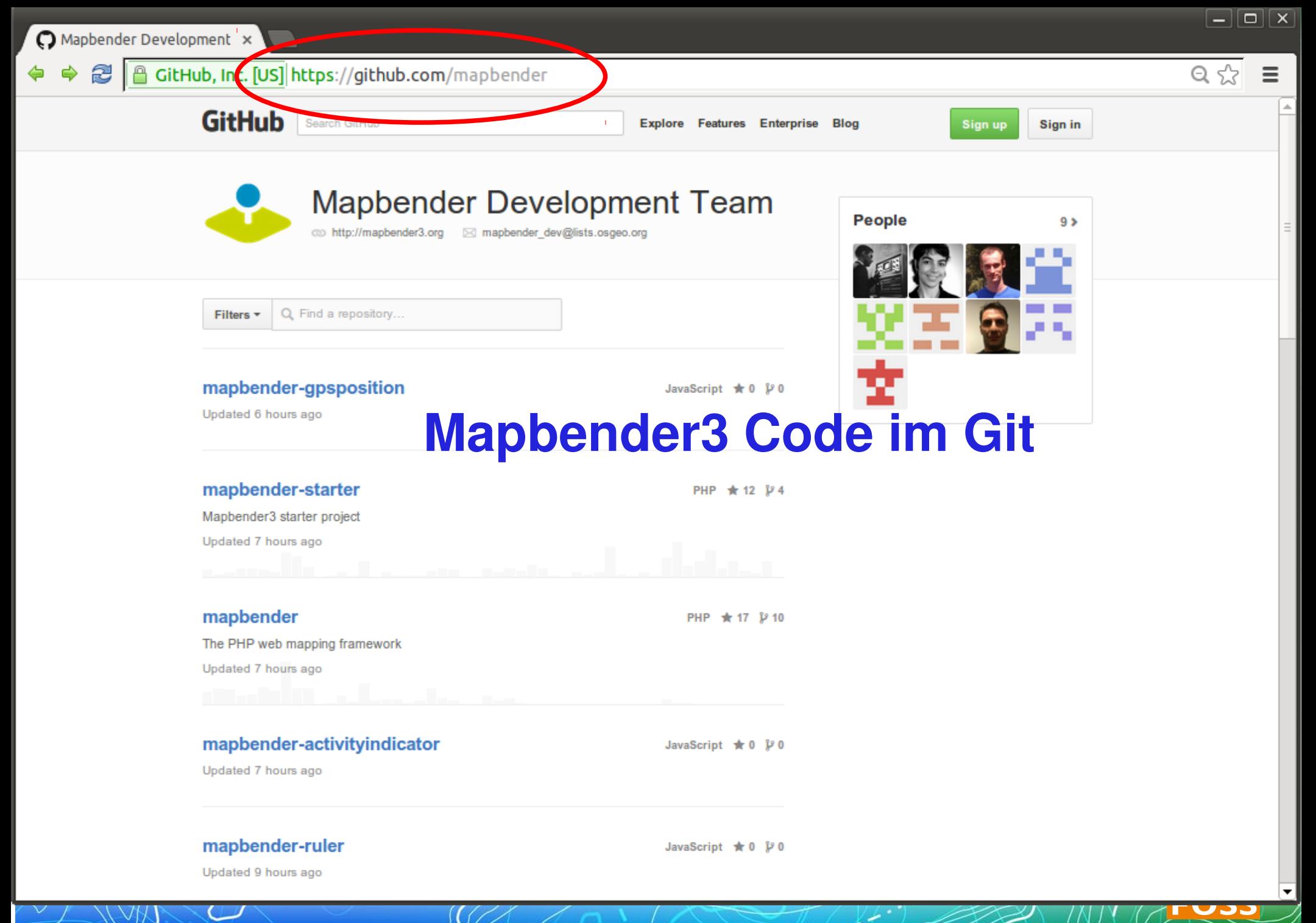

 $\boldsymbol{9}$ 

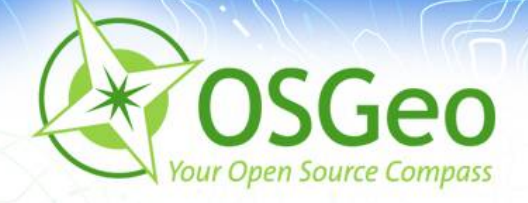

### **Systemvoraussetzungen**

- $\rightarrow$  >= PHP 5.4 (php)
- PHP CLI interpreter (php-cli)
- PHP SQLite extension (phpø sqlite)
- **PHP PostgreSQL** Erweiterung (php-pgsql)
- **PHP cURL extension (php**curl)
- **D** OpenSSL

PHP Alternative PHP Cache  $\blacksquare$ (php-apc bzw. php-apcu)

- **PHP Internationalisierungs**erweiterung (php-intl)
- PHP GD (php-gd) (Druck)
- **PHP FileInfo (für Druck)**
- $\bullet$  PHP Zip (php-zip)
- PHP XML (php-xml)
- **APACHE mod rewrite**

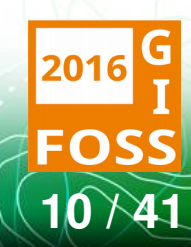

**Mapbender3 – Astrid Emde FOSSGIS 2016** 2016

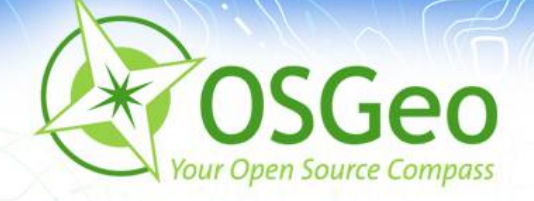

# **Installation**

- Dokumentation der Installation  $\overline{\mathbf{z}}$ <http://doc.mapbender3.org/de/book/installation.html>
- Workshop Installation über [install\\_mapbender3.sh](http://svn.osgeo.org/osgeo/livedvd/gisvm/trunk/bin/install_mapbender3.sh) von OSGeo-Live
- Download <http://mapbender3.org/builds/> $\overline{\mathbf{M}}$

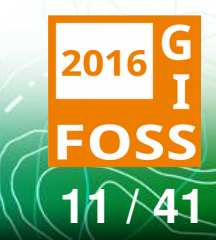

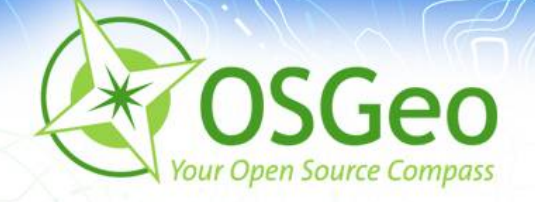

# **Aufruf Mapbender3**

- Developer Modus ga. [http://localhost/mapbender3/app\\_dev.php](http://localhost/mapbender3/app_dev.php)
- **Produktiver Modus** <http://localhost/mapbender3/app.php>
- Symfony2 Test der Konfiguration <http://localhost/mapbender3/config.php>

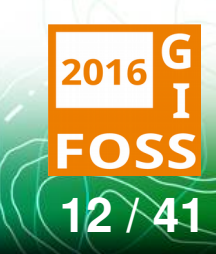

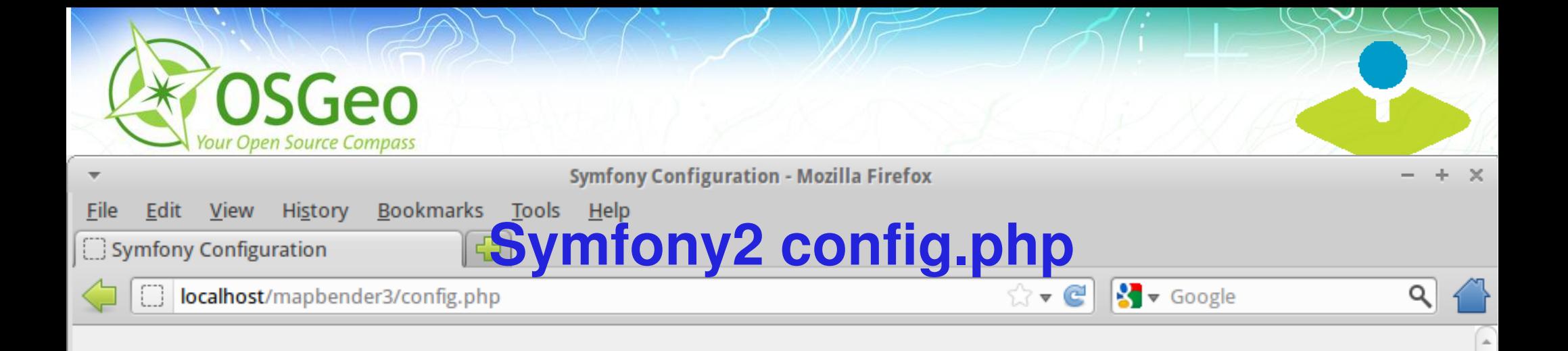

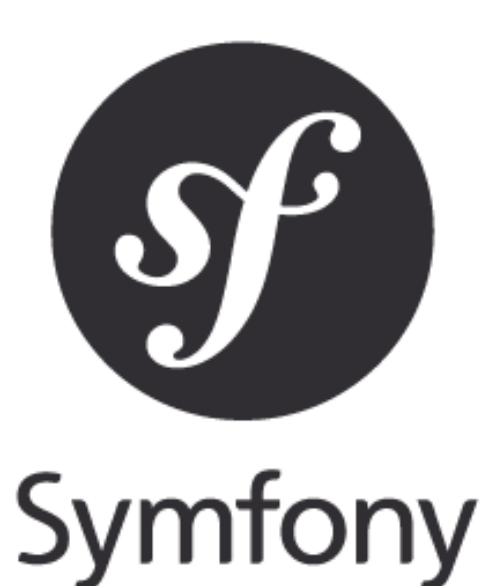

# Welcome!

Welcome to your new Symfony project.

This script will guide you through the basic configuration of your project. You of also do the same by editing the 'applconfig/parameters.yml' file directly.

### **MAJOR PROBLEMS**

Major problems have been detected and must be fixed before continuing:

1. Set the "date.timezone" setting in php.ini\* (like Europe/Paris).

\* Changes to the php.ini file must be done in "letclphp5lapache2lphp.ini".

Re-check configuration >

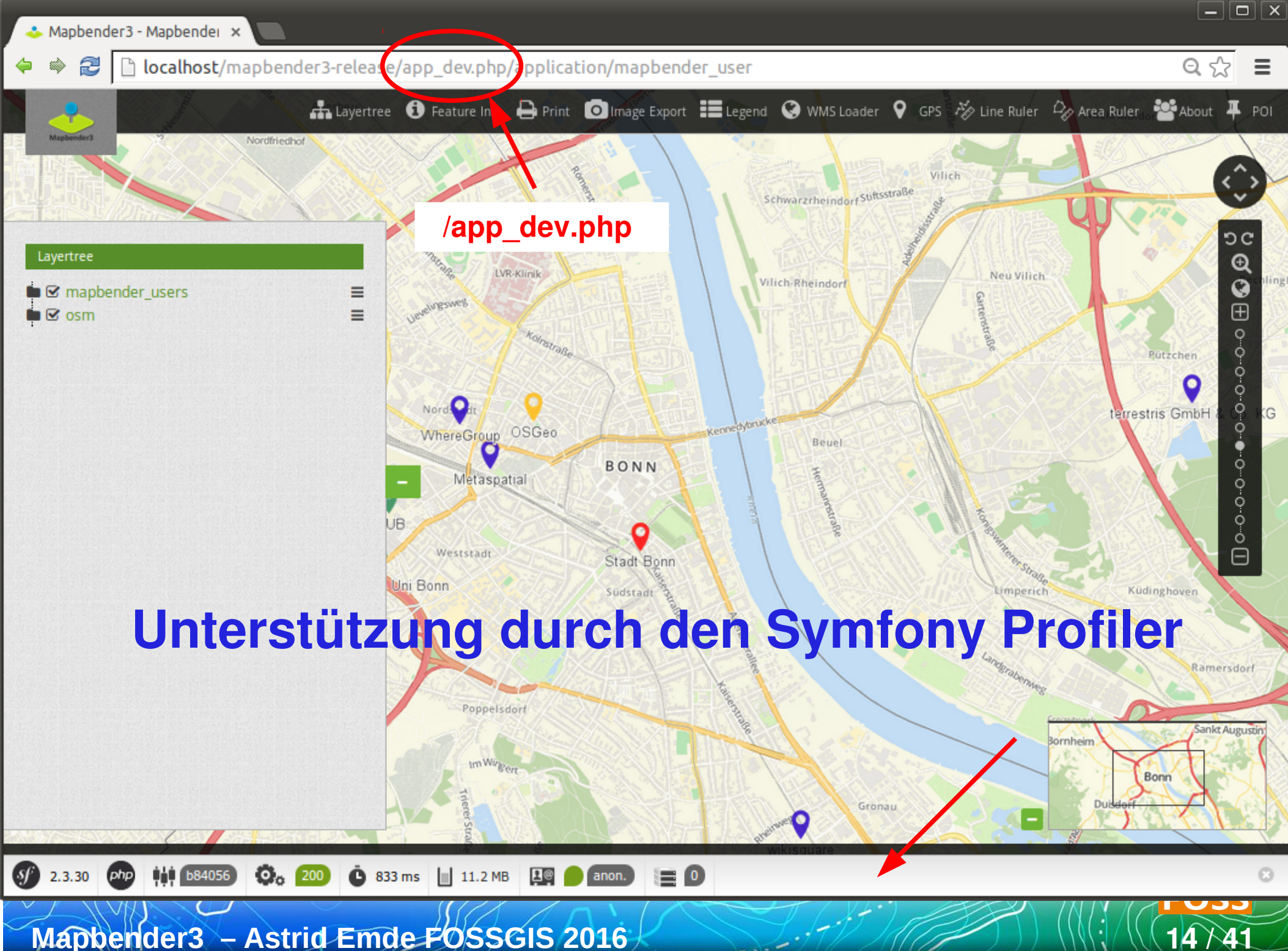

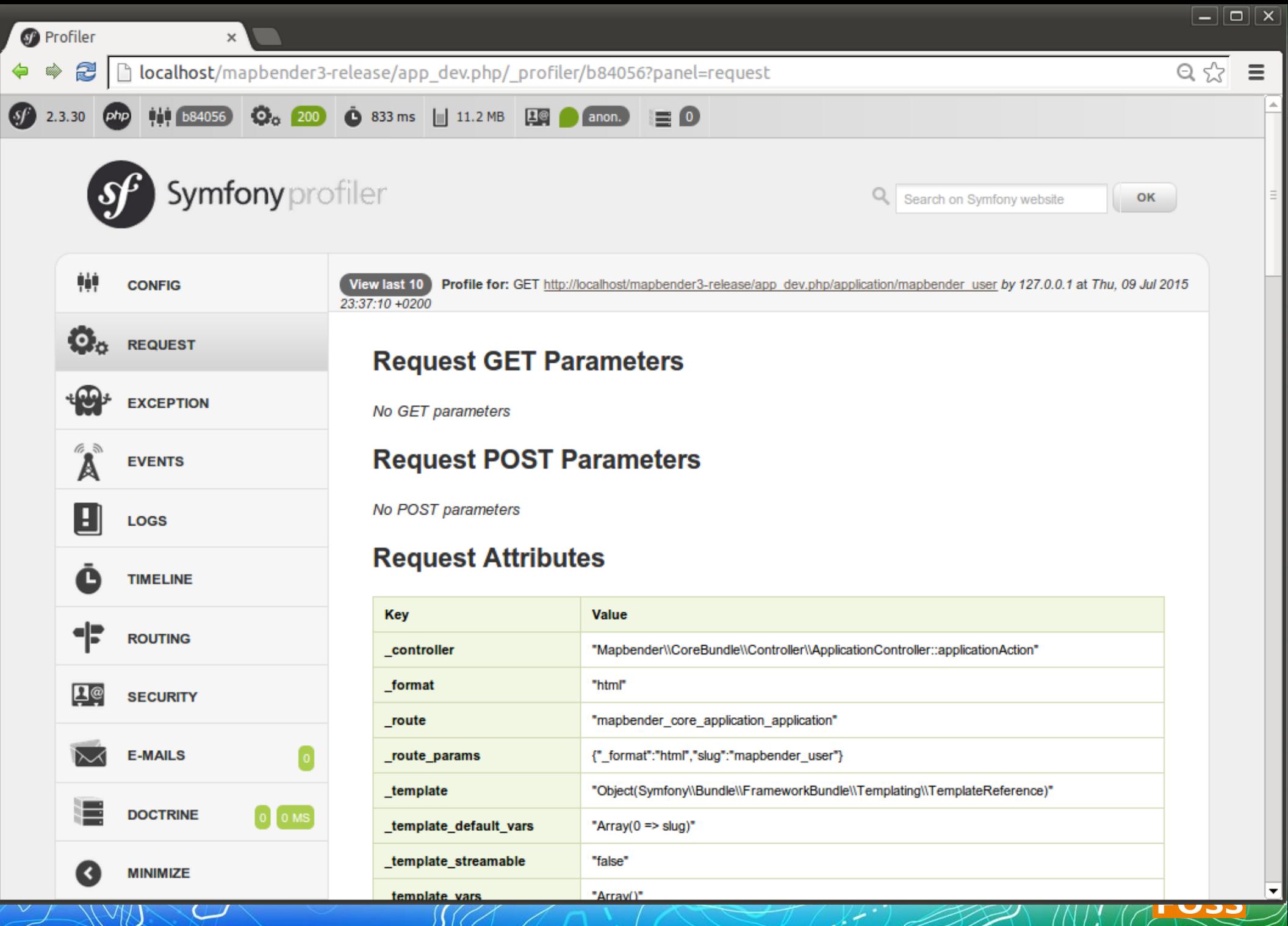

### **Mapbender3 – Astrid Emde FOSSGIS 2016** 2016

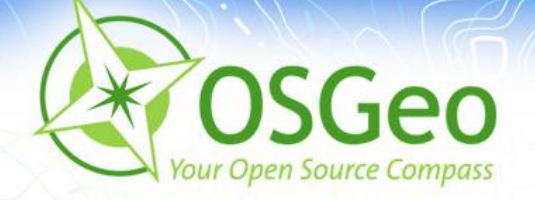

### **OSGeo-Live - wo liegt was?**

- ALIAS mapbender3 zeigt auf: /var/www/html/mapbender3/web/
- app\_dev.php  $\rightarrow$  mapbender3/web/app\_dev.php
- Mapbender: P mapbender3/mapbender/src/Mapbender/CoreBundle

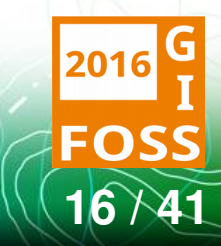

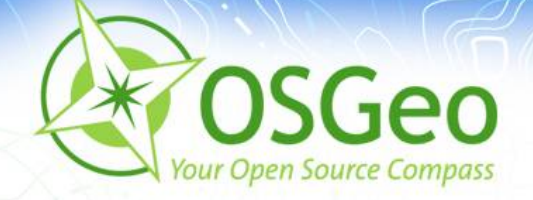

# **Wo liegt was? YAML**

- Symfony-Konfiguration über YAML-Dateien
- Mapbender3-Anwendungskonfiguration über YAML
	- mapbender3/app/mapbender.yml
	- Angaben zur Anwendung und Diensten
- Mapbender3 Konfiguration über Datenbank z.B. in **PostgreSQL** 
	- parameters.yml

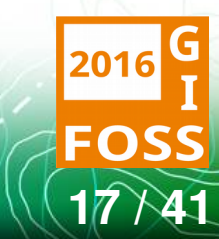

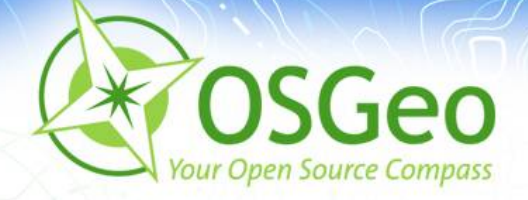

# **Wo liegt was? Mapbender3 Datenbank**

- PostgreSQL, Sqlite, ORACLE, MySQL, MS SQL
- Tabellen für WMS, User, Group, Layer usw. P.
- Symfony nutzt Datenbankabstraktionsschicht

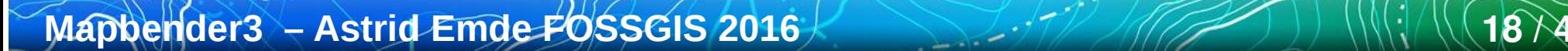

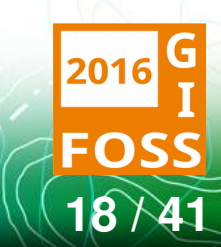

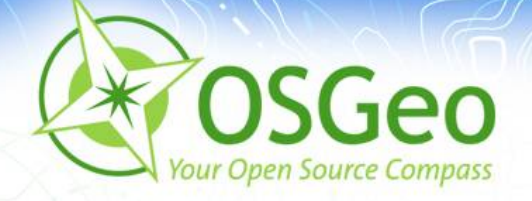

## **Anwendungsübersicht**

- Übersicht der öffentlichen Anwendung
- Aufruf legt Session für anonymen Benutzer an
- Anzeige mit Titel, Beschreibung, Übersichtsbild P.
- Start der Anwendung

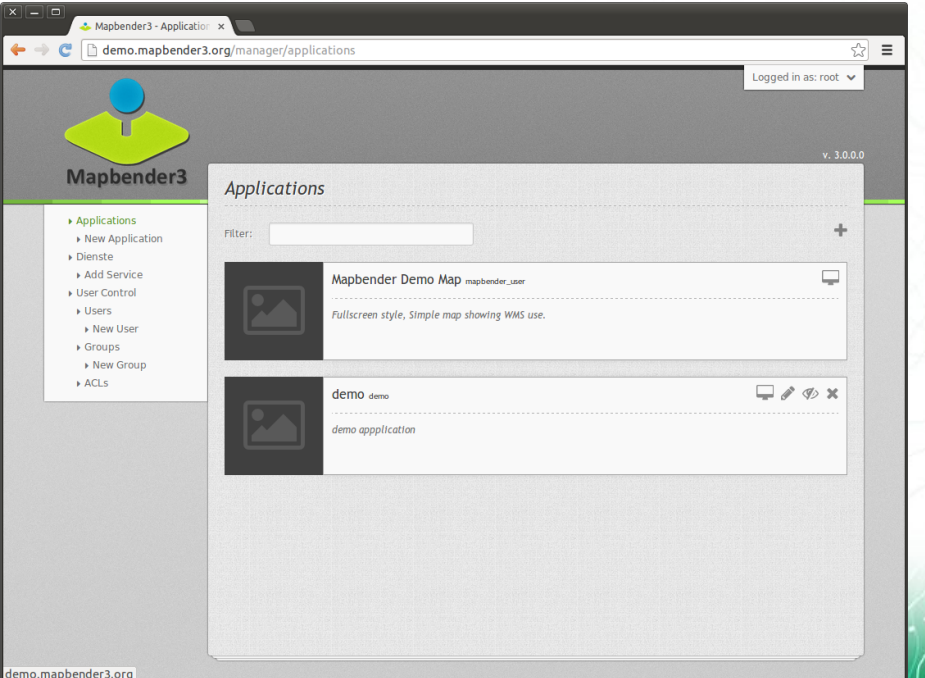

**Mapbender3 – Astrid Emde FOSSGIS 2016** 2016 1974

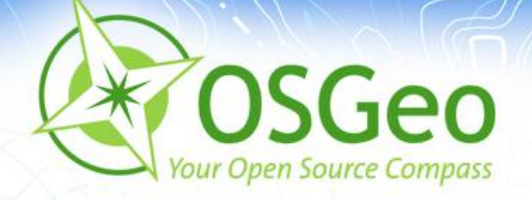

### **Administrationsbereich**

Anmeldung ist erforderlich über Klick auf Login ø • root-Benutzer wurde bei Installation angelegt

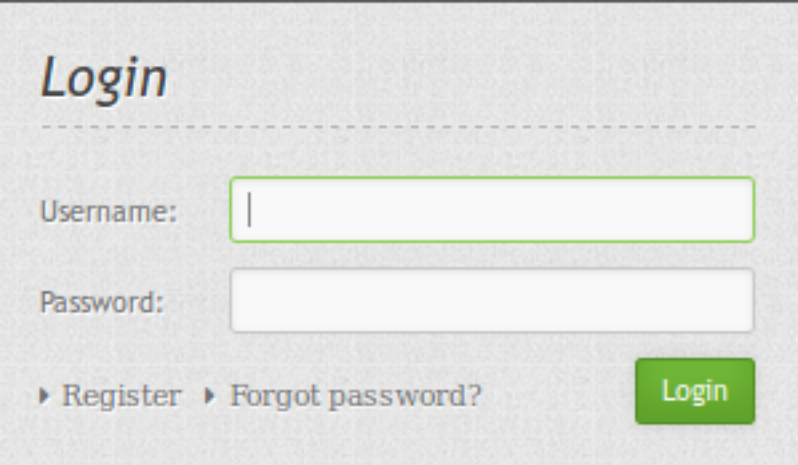

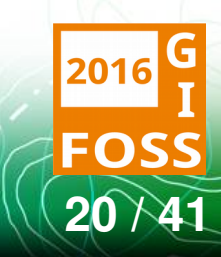

**Mapbender3 – Astrid Emde FOSSGIS 2016** 2016

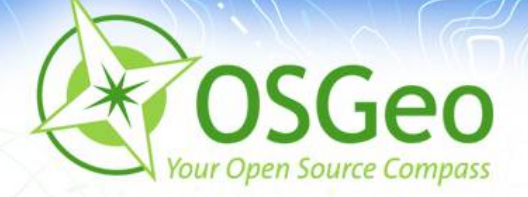

### **Anwendungsliste**

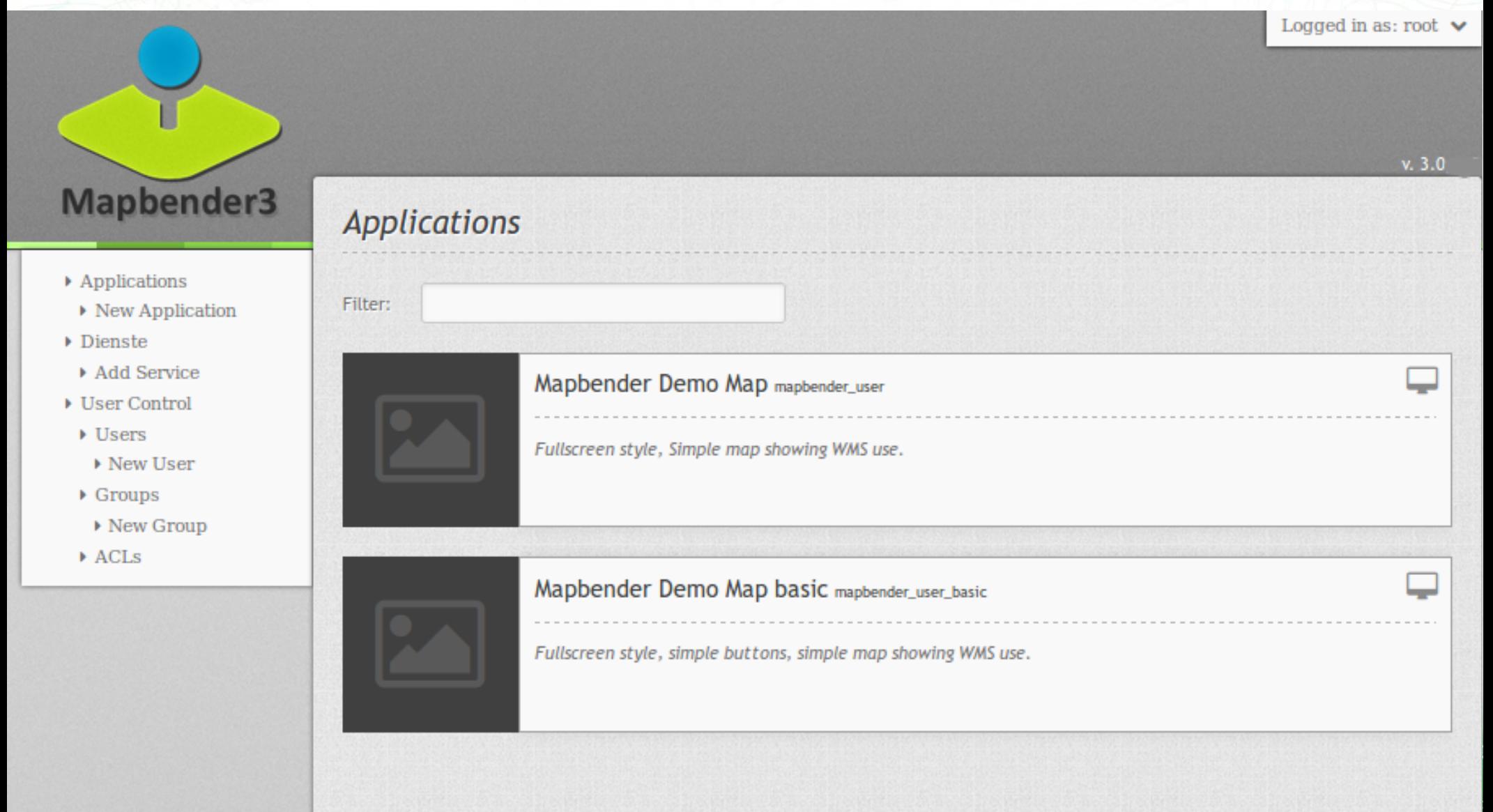

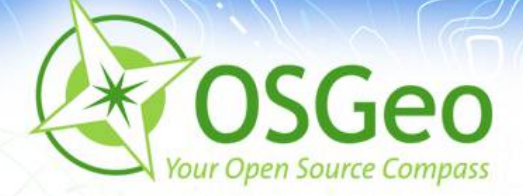

### **Anwendungsbearbeitung**

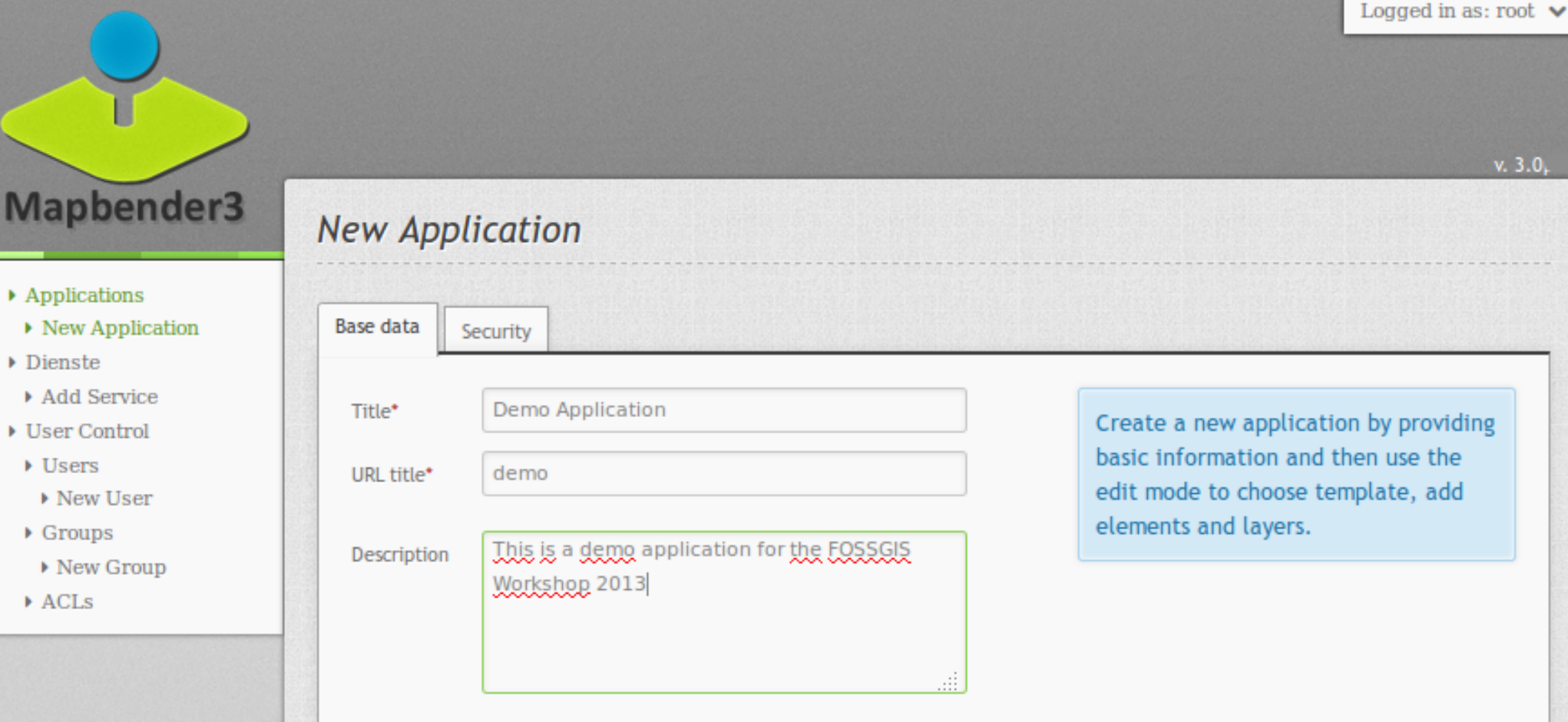

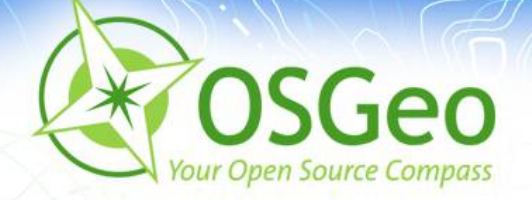

### **Intuitives Rechtekonzept**

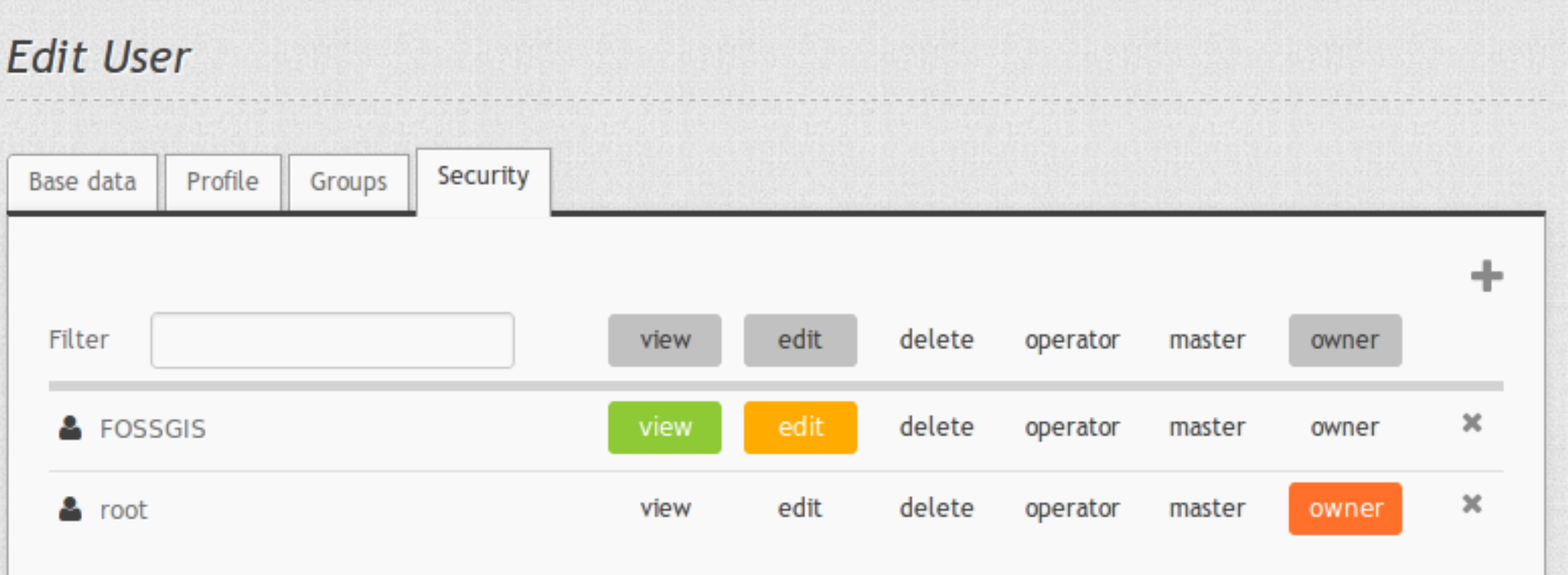

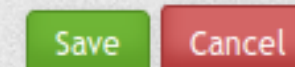

**FOS:** 

**Mapbender3 – Astrid Emde FOSSGIS 2016** 2016

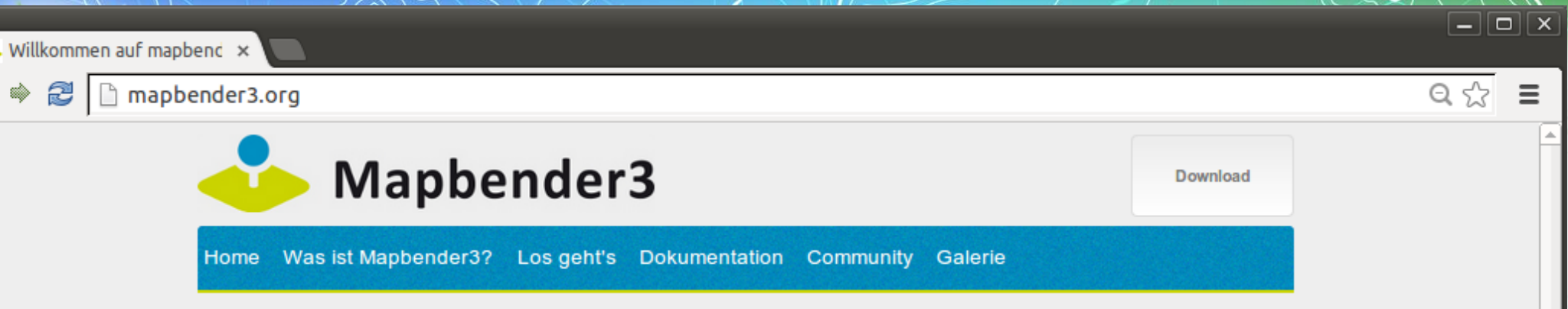

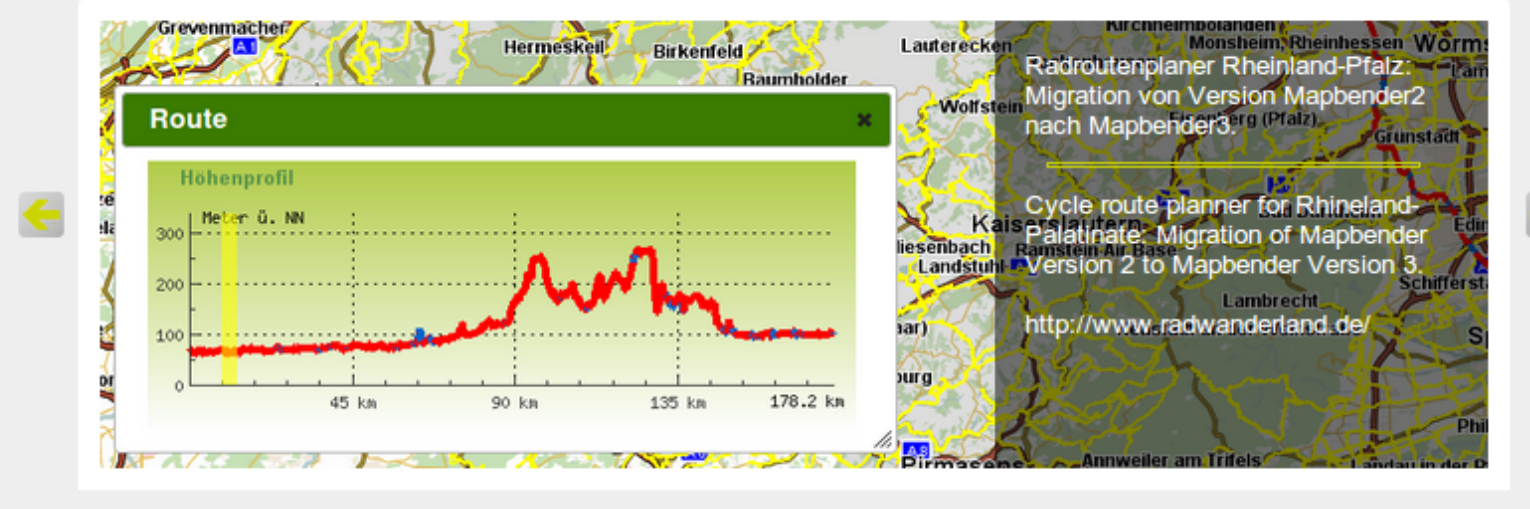

 $\circ$   $\circ$  $\bullet$  $\bullet$  $\bullet$ 

### Willkommen auf mapbender3.org

#### Willkommen auf der Mapbender3-Seite

Mapbender ist ein Content Management System für Kartenanwendungen und Geodatendienste. Die Software ist in PHP und JavaScript implementiert. Mapbender wird mit vorkonfigurierten Anwendungen zur Anzeige, Navigation und Abfrage von Karten ausgeliefert. Alle Anwendungen können über die Weboberfläche den eigenen Bedürfnissen angepasst oder komplett neu implementiert werden.

Mapbender3 ist der Nachfolger der erfolgreichen Mapbender Version 2 und basiert auf aktuellen Technologien wie dem Web Application Framework Symfony2, JQuery und OpenLayers.

Weiterlesen

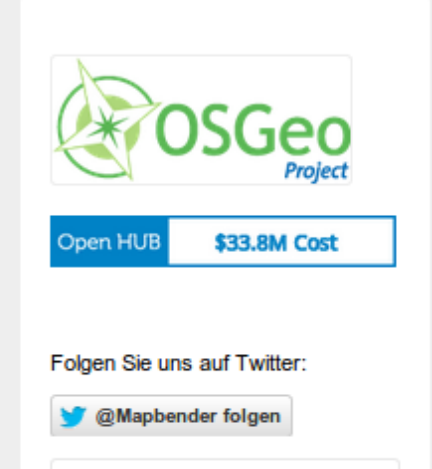

 $24$   $\vee$  41

*IN SAME IN* 

#### Mapbender3 Documentation »

previous | next | index

 $\boxed{\square}$  x

 $\equiv$ 

☆

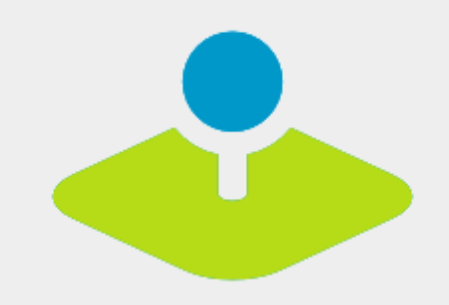

#### **Table Of Contents**

Welcome to Mapbender3's documentation!

• Indices and tables

#### Previous topic

Welcome to the Mapbender3 documentation

Next topic

**The Book** 

This Page

**Show Source** 

Quick search

### Welcome to Mapbender3's documentation!

Contents:

- The Book
	- Installation
	- Git-based installation
	- Using the quick install.py script
	- Components
	- · Directory structure in Mapbender3
	- Concepts
	- Configuring the database
	- o Translation in Mapbender3
	- . How to create your own Template?
	- How to change the style of your application with the css-editor?
	- Mapbender3 Quickstart
	- Mapbender templates
	- Glossary
	- o Version history
- Bundle Documentation
	- MapbenderCoreBundle
	- MapbenderWMSBundle
	- MapbenderWMCBundle
	- FOMUserBundle Users and Security
	- FOMManagerBundle -Using the FOM Manager
	- OwsProxy3CoreBundle
	- How to create a Bundle?
- The Developer's Book
	- o Introduction

Mapbender3 - Astrid Emde FOSSGIS 2016

Go

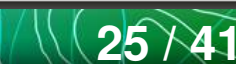

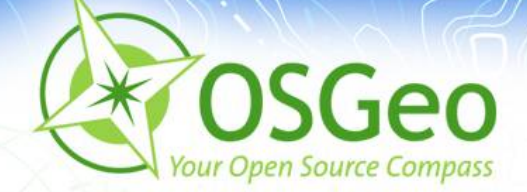

### Auf geht's!

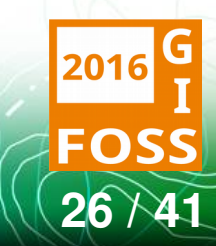

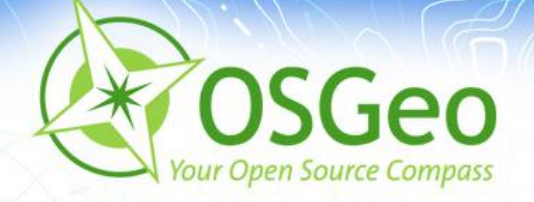

## **Die Aufgabe**

- WMS laden
- Anwendung erzeugen
- Anwendung mit Elementen bestücken ø
- Anwendung mit WMS bestücken ø
- Benutzer anlegen P.
- Anwendung diesem Benutzer zuweisenø

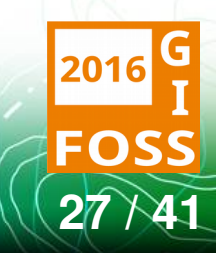

**Mapbender3 – Astrid Emde FOSSGIS 2016** 2016

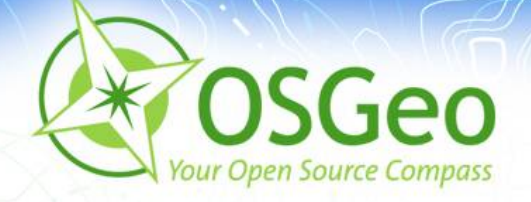

## **Mapbender3 Quickstart**

<http://doc.mapbender3.org/en/book/quickstart.html>  $\blacksquare$ 

### Elementdokumentation

[http://doc.mapbender3.org/en/bundles/Mapbender/CoreBun](http://doc.mapbender3.org/en/bundles/Mapbender/CoreBundle/index.html) ø [dle/index.html](http://doc.mapbender3.org/en/bundles/Mapbender/CoreBundle/index.html)

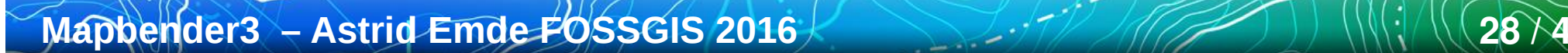

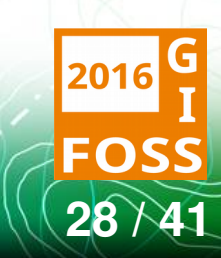

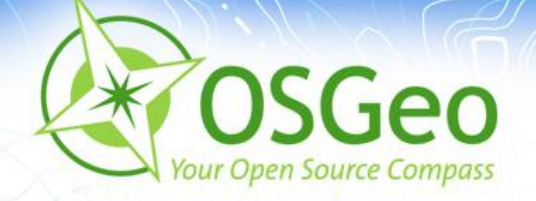

# **WMS laden**

- http://osm-demo.wheregroup.com/service?REQUEST=GetC apabilities&Service=WMS&Version=1.3.0
- http://wms.wheregroup.com/cgi-bin/germany worksho p.xml?VERSION=1.1.1&REQUEST=GetCapabilities&SERVI **CE=WMS**
- Data.gv.at offene Daten Österreichs  $\blacksquare$ https://www.data.gv.at/suche/ Filter WMS
- **GDI-DE**
- http://www.geoportal.de/DE/GDI-DE/gdi-de.html?lang=de

http://www.geoportal.de/DE/Geoportal/geoportal.html?la2016 Mapbellaci<sup>S</sup> - Astrid Emde POSSGIS 2016  $29 \lambda 4$ 

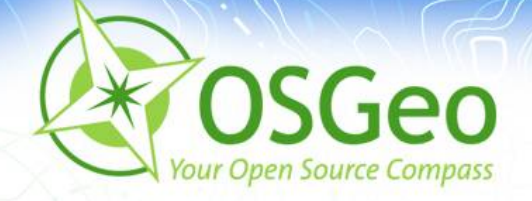

## **Anwendung erzeugen**

- Anwendung mit Namen FOSSGIS erzeugen
- Map-Element in content einfügen
	- SRS EPSG:4326
	- **Beispiel EXTENT Germany** 
		- 5 45
		- 15 55
	- **Beispiel EXTENT Salzburg** 
		- 12.565 47.483

**Mapbender3 – Astrid Emde FOSSGIS 2016** 2016 • 13.295 48.7

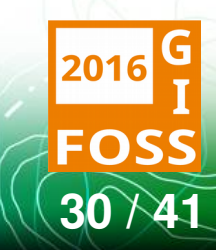

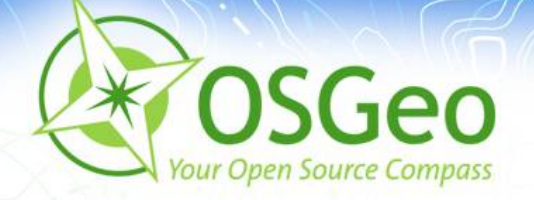

# **WMS zu Anwendung hinzufügen**

- Layerset für Element Map und ggf. Overview anlegen (z.B. overview und Basisdaten)
- Geladenen WMS in Layersets einfügen
- Ggf. WMS und Layer konfigurieren

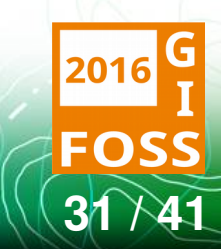

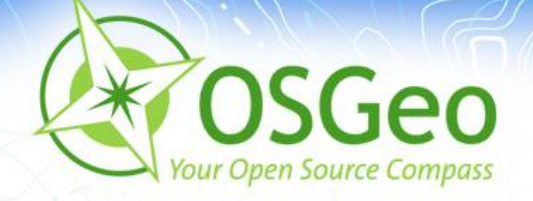

# **Anwendung mit Elementen bestücken**

- Infos zu den Elementen gibt es unter ó.
	- [http://doc.mapbender3.org/en/bundles/Mapbend](http://doc.mapbender3.org/en/bundles/Mapbender/CoreBundle/) [er/CoreBundle/](http://doc.mapbender3.org/en/bundles/Mapbender/CoreBundle/)
- Legende, Overview, Measure usw.

**Achtung**: Elemente brauchen oft einen Button, um sie zu aktivieren

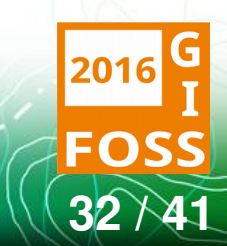

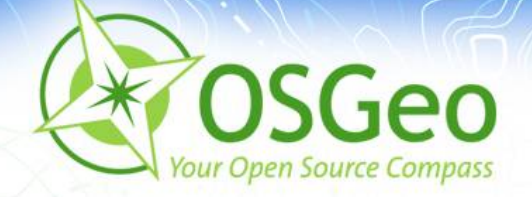

### **Benutzer anlegen**

Benutzer fossgis anlegené

**Mapbender3 – Astrid Emde FOSSGIS 2016** 33/41

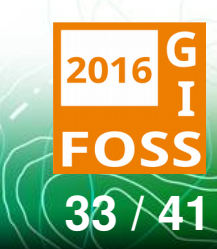

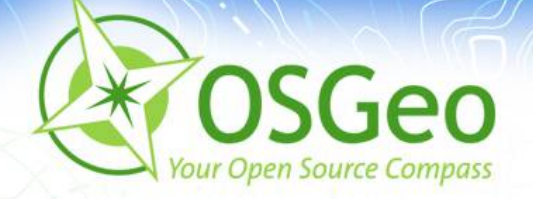

### **Anwendung Benutzer zuweisen**

- Über Application  $\rightarrow$  Stift  $\rightarrow$  Application Security
- $+$   $\rightarrow$  User auswählen  $\rightarrow$  Recht view zuweisen
- Test der Freigabe über Anmeldung als Benutzer fossgis

**Achtung**: Es können auch nur einzelne Elemente mit ø Rechten versehen werden

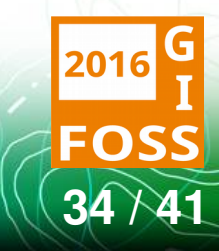

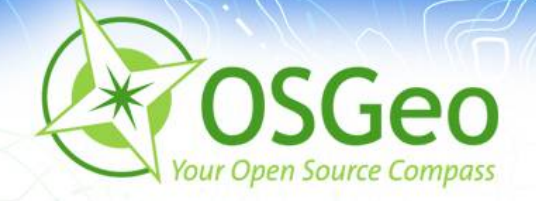

# **CSS Editor**

- Hier kann der Standard Stil mittels CSS überschrieben werden
- Anwendung mapbender\_user\_basic  $\rightarrow$  Reiter css-Editor
- Anpassung der Angaben
- Beispiele zur CSS-Anpassung unter:  $\blacksquare$ 
	- <http://doc.mapbender3.org/en/book/css.html>

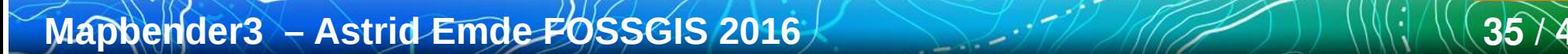

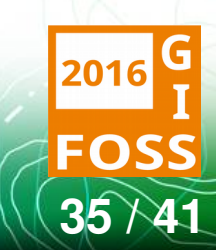

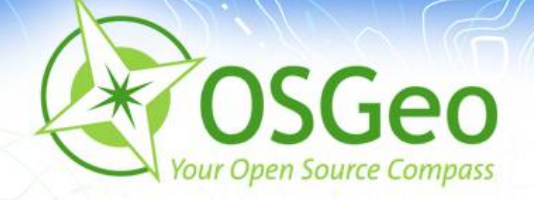

### **Mapbender3 Demo**

## Testen Sie Mapbender3 <http://mapbender3.org/demo/>

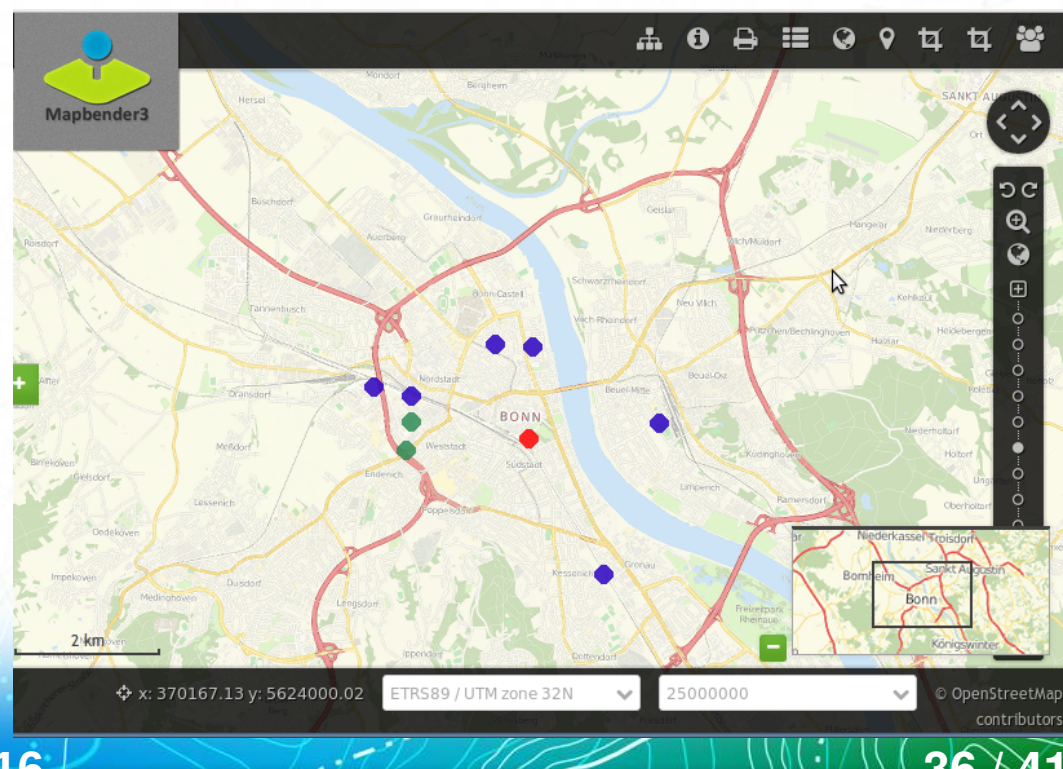

**Mapbender3 – Astrid Emde FOSSGIS 2016 36 / 41**

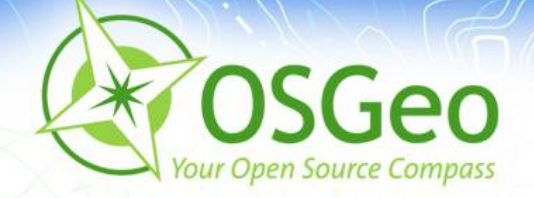

### **Installation**

Installieren Sie Mapbender3 über das Download-Paket <http://mapbender3.org/en/download>

Oder über Git-Repositories https://github.com/mapbender/mapbender-starter

**Mapbender3 - Astrid Emde FOSSGIS 2016** Dokumentation zur Installation [http://doc.mapbender3.org](http://doc.mapbender3.org/)

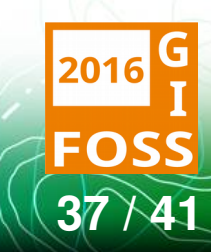

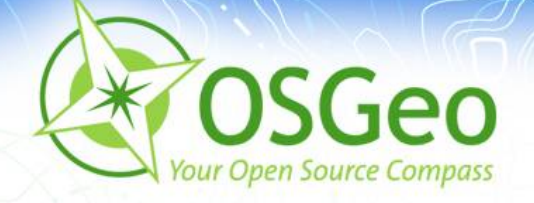

# **Wo finden Sie uns?**

- [http://mapbender3.org](http://mapbender3.org/)
- [http://mapbender.org](http://mapbender.org/) (Webseite für mapbender 2.x)
- Mapbender3 Code <http://github.com/mapbender> ø
- Roadmap <http://mapbender3.org/de/roadmap> P.
- Versionshistorie <http://doc.mapbender3.org/en/book/versions.html>
- **Milestones / Bugtracker** <https://github.com/mapbender/mapbender/issues>

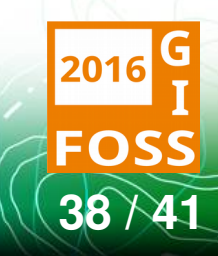

**Mapbender3 – Astrid Emde FOSSGIS 2016** 2016

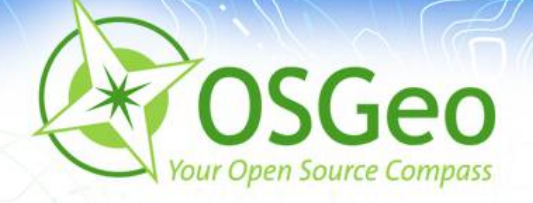

### **Wie kann ich mitmachen?**

- **Testing** Ė
- Melden von Feedback und Bugs ø
- **Dokumentation** B
- **Übersetzung** ø
- Programmierung (Code ist im Git) Ø.
- **Mailinglisten** P

**Mapbender3 – Astrid Emde FOSSGIS 2016** 3914

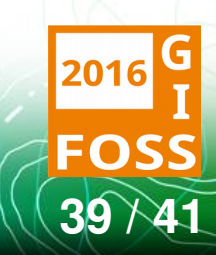

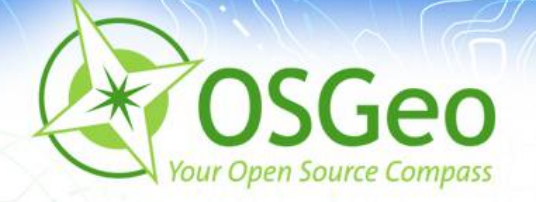

### **FOSS4G OSGeo Code Sprint Bonn**

- So 21.8. Di 23.8
- Sa 27.8. So 28.8.
- [Weitere Informationen](https://wiki.osgeo.org/wiki/FOSS4G_2016_Code_Sprint)

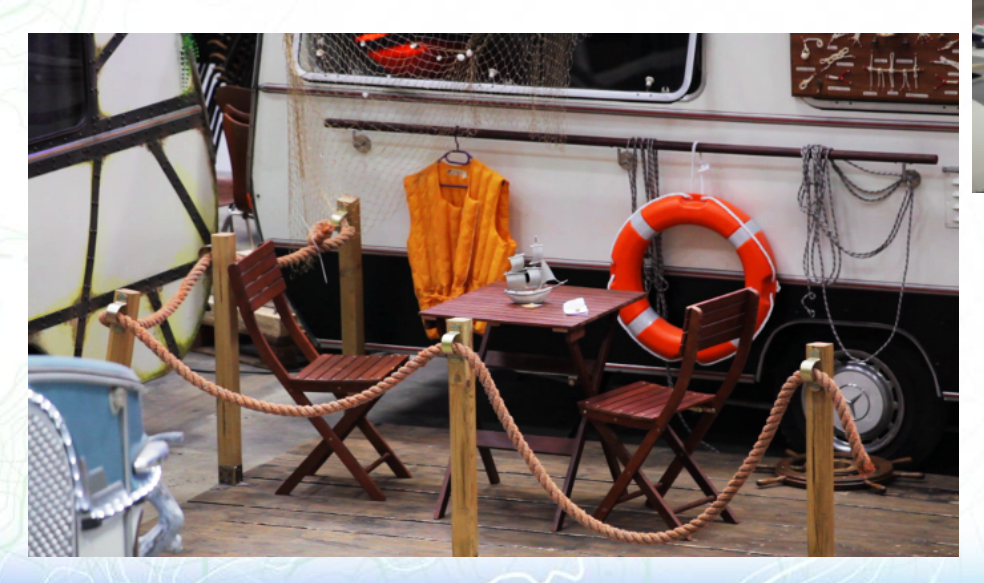

**Mapbender3 – Astrid Emde FOSSGIS 2016 40 / 41**

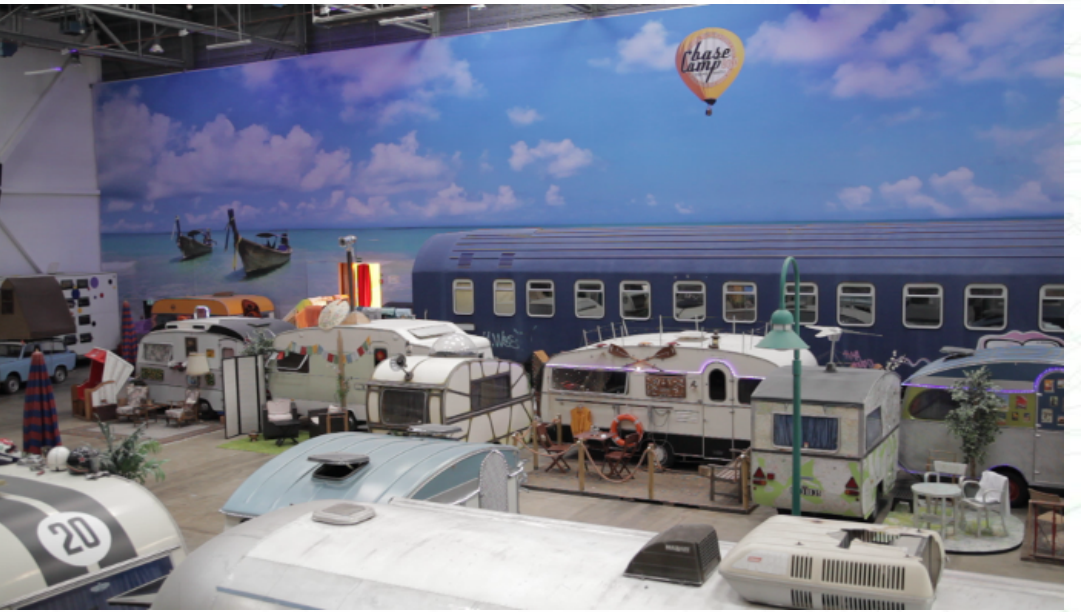

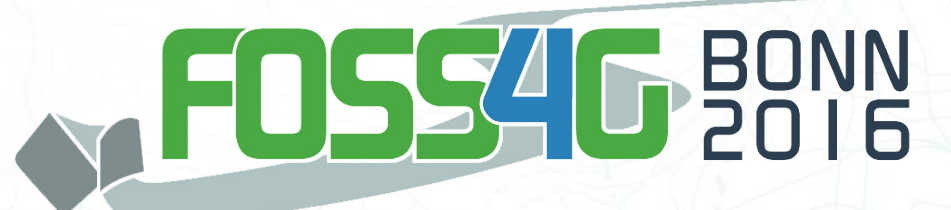

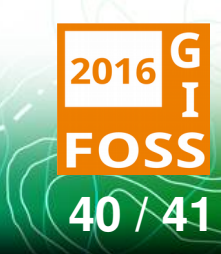

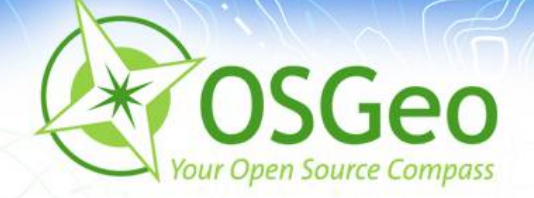

### **Vielen Dank für ihre Aufmerksamkeit**

# Astrid Emde ([astrid.emde@wheregroup.com](mailto:astrid.emde@wheregroup.com)) oder

### mapbender-users@list.osgeo.org

Mit freundlicher Unterstützung der

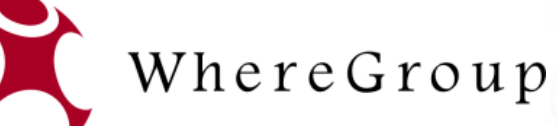

Creative Commons Share Alike License 3.0

Copyright © 2015: Astrid Emde

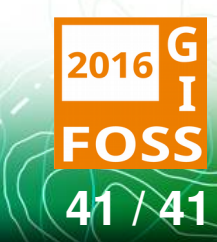